## One Page Guide on Email Practice for HASS Researchers

By applying these 3 rules, researchers who use email as communication medium in discussing and documenting their work with colleagues within / outside NTU can:

- 1. Optimise Outlook's search and browse features to quickly locate an email thread or a specific email
- 2. Maintain an email archive so that important emails are systematically stored for long term access
- 3. Ensure that records of past emails are available for verification and corroboration when disputes arise.

# **Rule 1**

### **Subject line**

#### **Use a consistent subject title in all related emails**

This enables systematic collation of records and easy reference to prior correspondence via the conversation thread in Outlook.

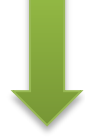

# **Rule 2 Email content**

**Retain previous emails in replies to ensure easy discovery of content** This provides correspondents with the proper context of the email discussion.

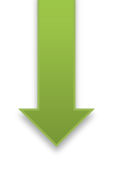

#### Use a subject line that broadly summarizes the content of the email

- $\checkmark$  Use the same subject line consistently for subsequent correspondences.
- $\checkmark$  Refrain from changing the subject line, unless
	- a. When starting a new topic (but make reference to previous subject at start of the email, e.g. "[Related email discussion: Subject line]")
	- b. Shift of discussion (use dash to create sub-heading, e.g. SRIE project – research methodology)
	- Do not delete the body of content which includes a trail of emails when replying. However, you may choose to do so when it becomes too lengthy  $-$  you should then append a running number after the subject line, e.g. "Subject line- 1".
- $\checkmark$  "Reply all" unless a recipient asks to be excluded and this should be stated in the beginning of the email content, e.g. "David Chen has been removed from the email loop"
- $\checkmark$  If your email includes other materials,
	- a. For attachment, make a note at the beginning of the email, e.g. [Attachment-FileName.doc]
	- b. For embedded images, provide a caption enclosed in square brackets with a preceding "pic-", e.g. [pic-caption]
	- c. For embedding link, display the URL address.

**Rule 3 Back up email**

**Make a copy of all emails in your mailbox to external media at regular intervals** to ensure that records of past emails are available for verification and corroboration when disputes arise. *[Rule 3 is applicable for Windows user only.]*

- $\checkmark$  Create a backup folder in Outlook Archive.
- Keep your Outlook Archive folders in the D: drive of your main computer.
- $\checkmark$  Turn on the Show as Conversations function (under View tab).
- Make a copy of all emails in your Outlook Mailbox (arranged by Date (Conversations)) to the backup folder at the beginning of Jan and Jul each year.
- $\checkmark$  Use the date range of the backup emails as folder name for the backup folder, e.g. "Backup Inbox 2014-Jan-Jun".
- $\checkmark$  Copy the backup folder's .pst file located in your main computer (D: drive) to a portable hard drive.